## NetBSD keyboard configuration

## **Summary**

In this part i'm going to configure my non-us keyboard by changing or adding some system configuration files for keyboard. **US** keyboard users can skip this part.

This part requires you to know basic usage of **vi** program. If you don't know how to use **vi** or **vim** check this website first: [NetBSD vi](https://www.netbsd.org/docs/guide/en/chap-edit.html#chap-edit-vi-tut) tutorial

**vi** is almost always pre-installed in every operating system. Learning **vi** is never a bad idea.

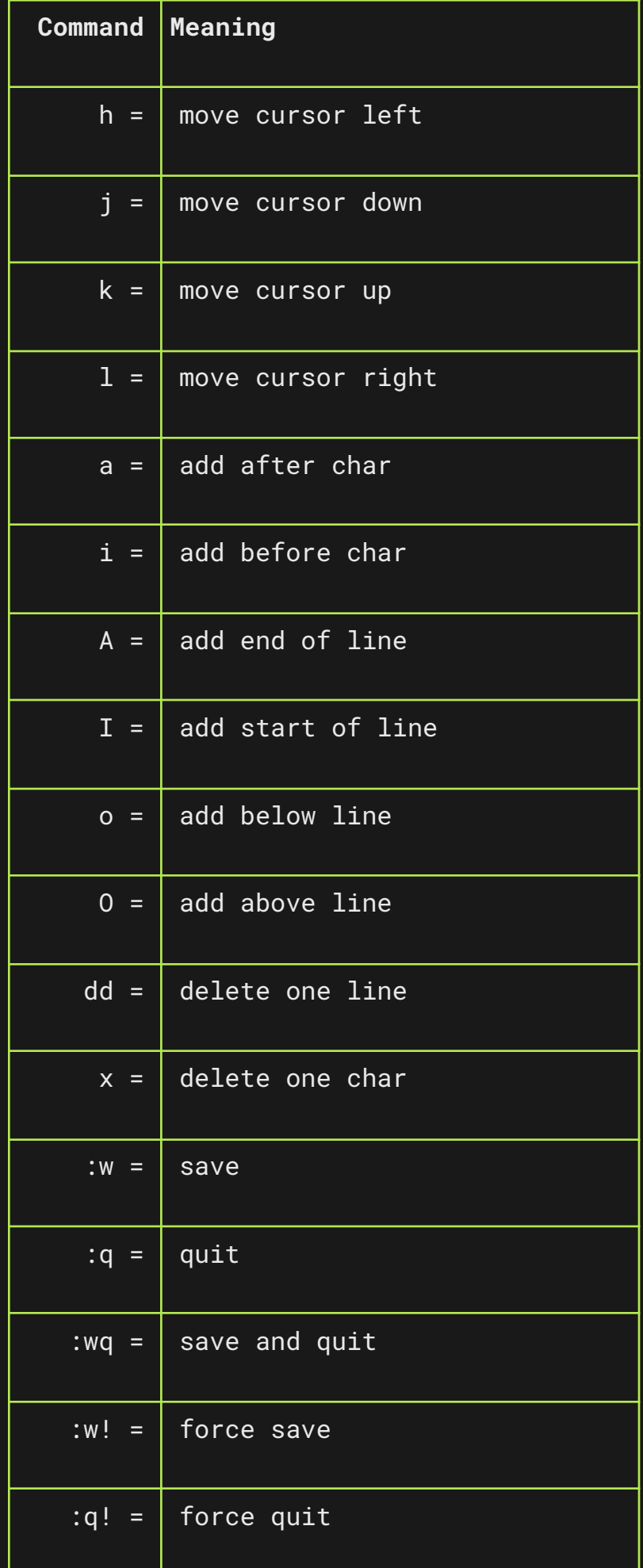

## Instructions

1- Start your system and login. /etc⁄rc.d/postfix exited with code 1 Starting inetd. Starting cron. The following components reported failures: /etc/rc.d/postfix See /var/run/rc.log for more information. Sun Jan 9 02:38:04 UTC 2022 NetBSD/i386 (Amnesiac) (constty) login: a Password: Jan 9 02:38:28 login: a on tty constty Last login: Sat Jan 8 17:05:58 2022 on constty Copyright (c) 1996, 1997, 1998, 1999, 2000, 2001, 2002, 2003, 2004, 2005, 2006, 2007, 2008, 2009, 2010, 2011, 2012, 2013, 2014, 2015, 2016, 2017,<br>2018, 2019, 2020 The NetBSD Foundation, Inc. All rights reserved. Copyright (c) 1982, 1986, 1989, 1991, 1993 The Regents of the University of California. All rights reserved. NetBSD 9.2 (GENERIC) #0: Wed May 12 13:15:55 UTC 2021 Welcome to NetBSD!  $\frac{1}{2}$ 

2- Changing the system configuration requires privilege. So switch to **root** user with **su** command.

```
$ suPassword:
Jan 8 23:43:56 su: a to root on /dev/constty
. .
```
4- I'm using **tr** keyboard. So im going to add **encoding tr** configuration in this file.

# Screen 0 is already configured as console in most cases. # Uncomment if a serial console is used. #screen 0  $vt100$ screen  $\mathbf{1}$  $vt100$  $\overline{2}$  $vt100$ screen  $\mathbf{B}$  $vt100$ screen  $\overline{\phantom{0}}$  $\boldsymbol{4}$ screen #screen 4 80x25bf vt100 ibm' line above to get a useful # Note: You must uncomment the 'font Ħ. font for any 50 line screens. 80×50  $vt100$ #screen 5 #keyboard auto # Select a kernel builtin keyboard мар by uncoммenting the following line and  $\#$  altering the country code to your requirements. # See wskbd(4) for a full list of supported options. encoding t<mark>r</mark> #encoding us.swapctrlcaps # Redefine individual keys from a file containing "keysym" and⁄or "keycode" # entries. # See wsconsctl(8) and /usr/share/wscons/keymaps for more details. #mapfile /usr/share/wscons/keymaps/pckbd.sv.svascii /atr/werone ronf: 60 linge 1887 charactore

5- I'm also going to edit keymaps because my current keyboard doesn't have a less, greater key. (These characters: <, >, |) This requires me to go to

**/usr/share/wscons/keymaps/** folder.And create a new file named **overlay.tr** with **vi** editor.(You can use anything as file name but do not forget it. We're gonna need it)

\$ cd /usr/share/wscons/keymaps/ \$ vi overlay.tr ■

6- What i'm going to do in this file that i'm going to set some unusable turkish character buttons to bar  $|$  less < and greater > characters. For example there is a  $\varsigma$ character in my keyboard. It's unusable in console but i might need | character so

i've added **keycode 39 = bar** line in this file to set şbutton to bar | character. I've also set ö and ç buttons to use less < and greater >. (You can check your full keymap with this command: **wsconsctl map | less**)

# tr overlay map file  $\sqrt{\text{keycode}}$  39 =  $\text{bar}$  $keycode 51 = less$ keycode 52 = greater 2 2 2 2 2 2 2 2 2 2 2 2 2 2 2 2 2

7- Again, open your **wscons.conf** file with **vi** editor.

# vi /etc/wscons.conf

# altering the country code to your requirements. # See wskbd(4) for a full list of supported options. encoding tr #encoding us.swapctrlcaps # Redefine individual keys from a file containing "keysym" and⁄or "keycode" # entries. # See wsconsctl(8) and /usr/share/wscons/keymaps for more details. Mapfile /usr/share/wscons/keyMaps/overlay.tr∎ # Set arbitrary wscons variable using specified control device ₩. value ctldev var #setvar ttyE0 i b<sub>M</sub> font #setvar ttyE1 font ibm # Uncomment for ISO 8859-2 support #setvar ttyE0 font latin2 #setvar ttyE1 font latin2 #setvar ttyE2 font latin2 #setvar ttyE3 font latin2 # Change keyboard repeat speed to faster settings. 250 #set∪ar µskbd repeat.del1 #setvar wskbd 30 repeat.deln

9- Restart the system with **shutdown -r now** to load these new keyboard configurations.

```
# shutdown -r now
Shutdown NOW!
shutdown: [pid 445]
# wall: You have write permission turned off; no reply possible
*** FINAL System shutdown message from a@ ***
System going down IMMEDIATELY
Mar 2 05:23:08 shutdown: reboot by a:
System shutdown time has arrived
About to run shutdown hooks...
Stopping cron.
Stopping inetd.
Saved entropy to /var/db/entropy-file.
Forcibly unmounting /var/shm
Removing block-type swap devices
swapctl: removing /dev/dk1 as swap device
Wed Mar 2 05:23:11 UTC 2022
Done running shutdown hooks.
Mar 2 05:23:16 syslogd[166]: Exiting on signal 15
```
# shutdown −r now∎

10- When system starts, login with user and try your configured buttons. If you can see your characters it means that your keyboard configurations are working.

/etc⁄rc.d⁄postfix exited with code 1 Starting inetd.<br>Starting cron. The following components reported failures:  $\overline{\phantom{a}}$ /etc/rc.d/postfix See /var/run/rc.log for more information.<br>Sun Jan 9 04:16:12 UTC 2022 NetBSD/i386 (Amnesiac) (constty) login: a Password: Jan 904:16:18 login: a on tty constty Last login: Sun Jan 9 01:15:15 2022 on constty Copyright (c) 1996, 1997, 1998, 1999, 2000, 2001, 2002, 2003, 2004, 2005, 2006, 2007, 2008, 2009, 2010, 2011, 2012, 2013, 2014, 2015, 2016, 2017, 2018, 2019, 2020 The NetBSD Foundation, Inc. All rights reserved.<br>Copyright (c) 1982, 1986, 1989, 1991, 1993 The Regents of the University of California. All rights reserved. NetBSD 9.2 (GENERIC) #0: Wed May 12 13:15:55 UTC 2021 Welcome to NetBSD!  $$$   $\rightarrow$   $\sim$